## **Next Steps: NBS System Access**

To obtain NBS system access, users must complete the following steps:

1. Confirm you have successfully completed all Buyer Contracts Course modules.

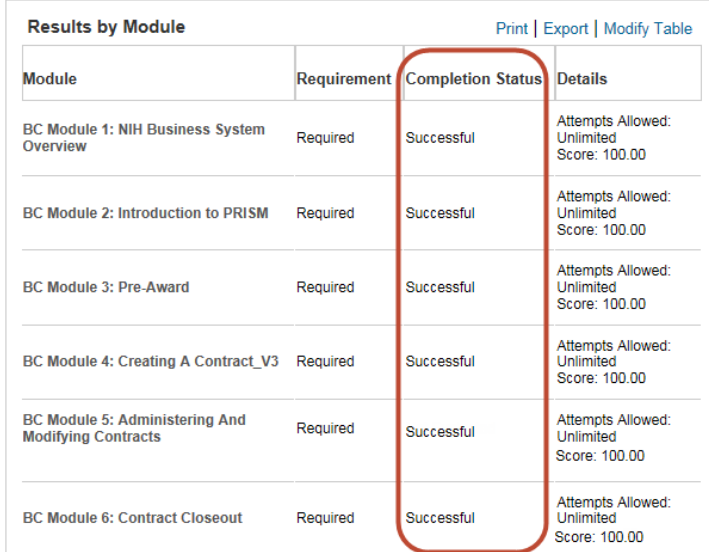

- 2. Complete the Buyer Contracts Course Final Assessment.
	- o Select "Launch Content."

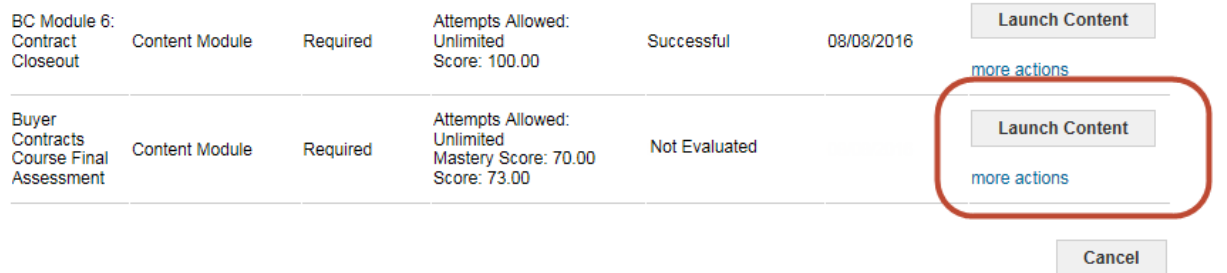

o View the Concept page, then select the **Final Course Assessment** hyperlink.

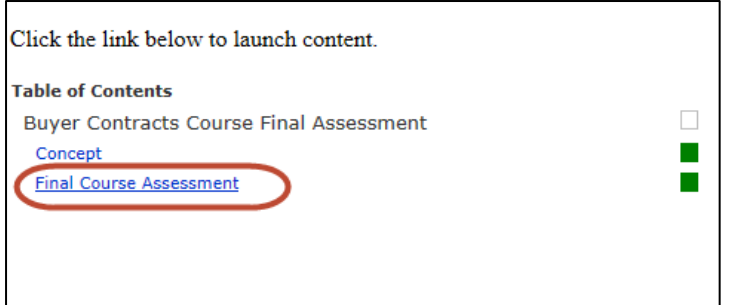

3. After completing the Final Assessment, print your score (must be 70% or higher).

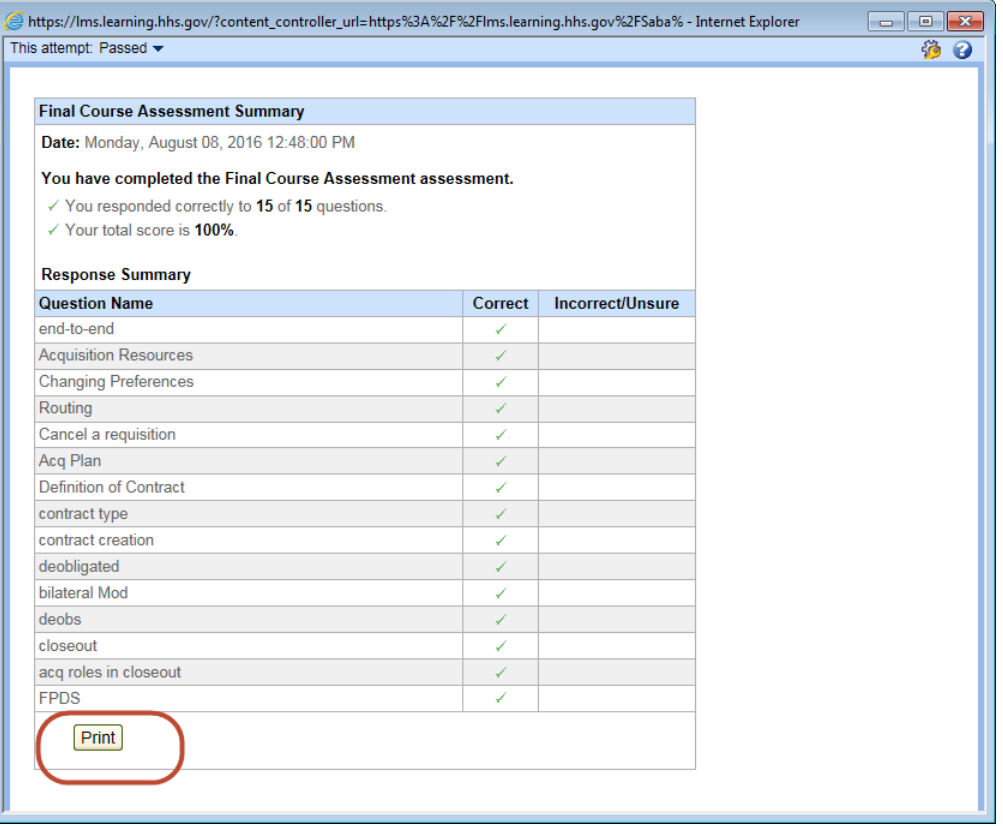

You will receive a prompt to select your printer. Print as you normally would.

- 4. After passing the assessment, complete the [User Access Form](https://nbrssprod.cit.nih.gov:8050/NBSAccessRequestForms/Default.aspx) (select "Buyer Contract") and attach printed Final Assessment score.
- 5. Submit User Access Form and Final Assessment to the appropriate POC in your OA or IC.